## 1. FT2232 USB Serial설정 및 Mango64과의 연결 1.1. FT2232 USB Serial 설정

드라이버 설치는 <http://cafe.naver.com/embeddedcrazyboys/8356> 참조 하시길 바랍니다. [OpenOCD FT2232D JTAG 무작정따라하기 001] <http://cafe.naver.com/embeddedcrazyboys/2359> [OpenOCD FT2232D JTAG 무작정따라하기 002]<http://cafe.naver.com/embeddedcrazyboys/2416> [OpenOCD FT2232D JTAG 무작정따라하기 003]<http://cafe.naver.com/embeddedcrazyboys/2424> [OpenOCD FT2232D JTAG 무작정따라하기 004]<http://cafe.naver.com/embeddedcrazyboys/2431> [OpenOCD FT2232D JTAG 무작정따라하기 005]<http://cafe.naver.com/embeddedcrazyboys/2436> FT2232 on Ubuntu Linux <http://cafe.naver.com/embeddedcrazyboys/3200>

FT2232 USB Serial를 피시와 연결하면 아래와 같이 드라이버 장치를 설치하게 됩니다.

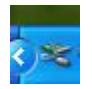

드라이버 장치를 설치한 후 장치관리자를 살펴보면 '범용 직렬 버스 컨트롤러' 쪽에 아래그림과같이 'USB Serial Converter A,B' 가 생성됩니다.

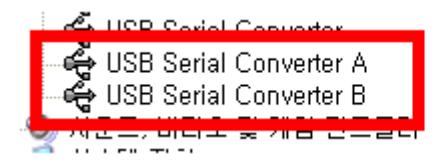

포트 쪽을 살펴보게 되면 USB Serial Port (COM X)가 생성이 되게 됩니다.

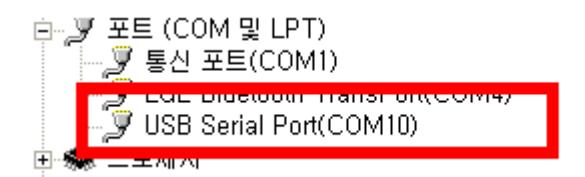

## 1.2. FT2232와 Mango64과의 연결도

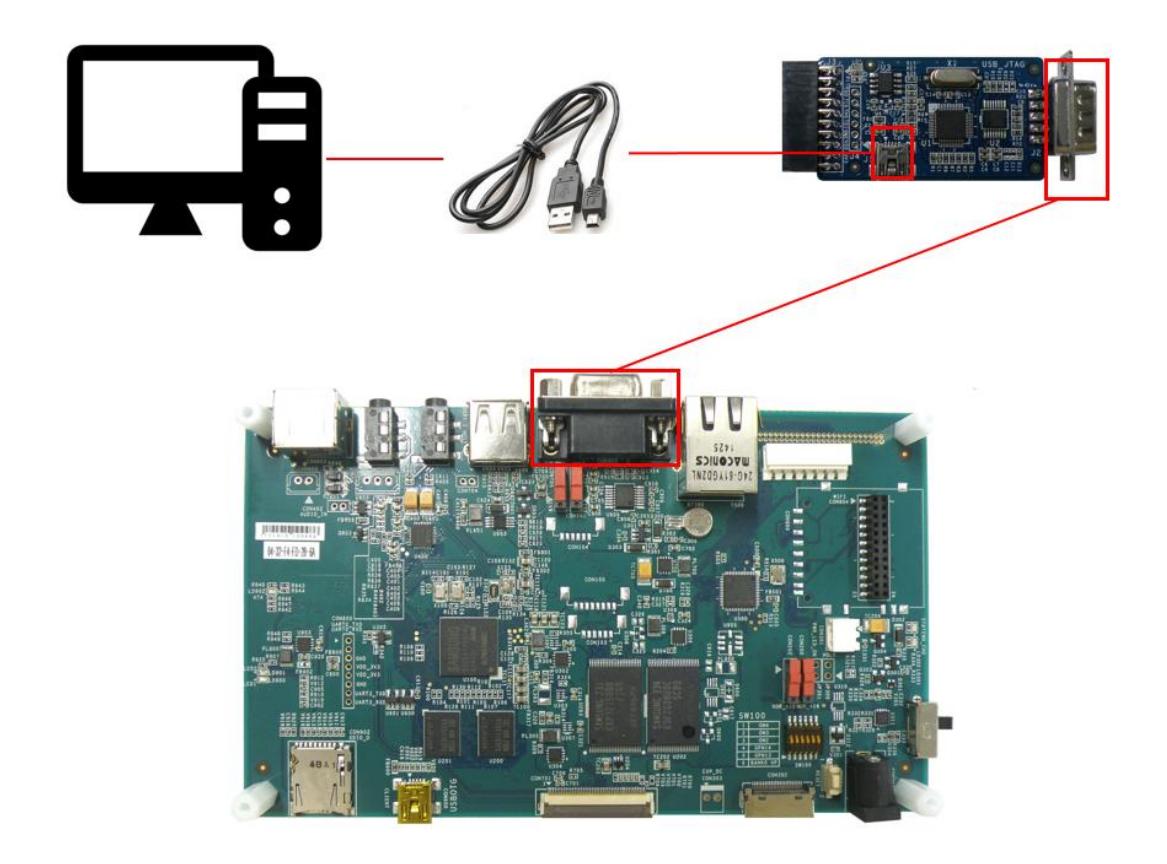

## 1.3. 터미널 확인

```
> COM Port
                 : COM3> Baud Rate : 115200<br>> Data Bits : 8
> Data Bits
                 \cdot 8
> Parity
                 : None
> Stop Bits
                 \pm 1
> Flow Control : None
Connected to COM3.
\mathbf{o}U-Boot 1.3.4 (Jul 27 2010 - 16:11:06) for MANG064 uboot-1.3.4-p
ooh11
          S3C6410@532MHz
CPU:
          Fclk = 532MHz, Hclk = 133MHz, Pclk = 66MHz, Serial = C
LKUART (SYNC Mode)
          MANGO64
Board:
DRAM:
          128 MB
Flash:
          0 kB256 MB
NAND:
          serial
In:
          serial
Out:
          serial
Err:
Hit any key to stop autoboot: 0<br>MANG064 # \blacksquare
```